# **Projeto 3 - Autenticação**

**Trabalho Realizado por:** Vasco Ramos - nº mec 88931 Diogo Silva - nº mec 89348

**Data de Preparação:** Aveiro, 13 de Dezembro de 2019

**Cadeira:** Segurança Informática e nas Organizações

**Corpo Docente:** Professor João Paulo Barraca Professor Vítor Cunha

universidade de aveiro **de la contrata de la contrata de electrónica**,

# **Índice**

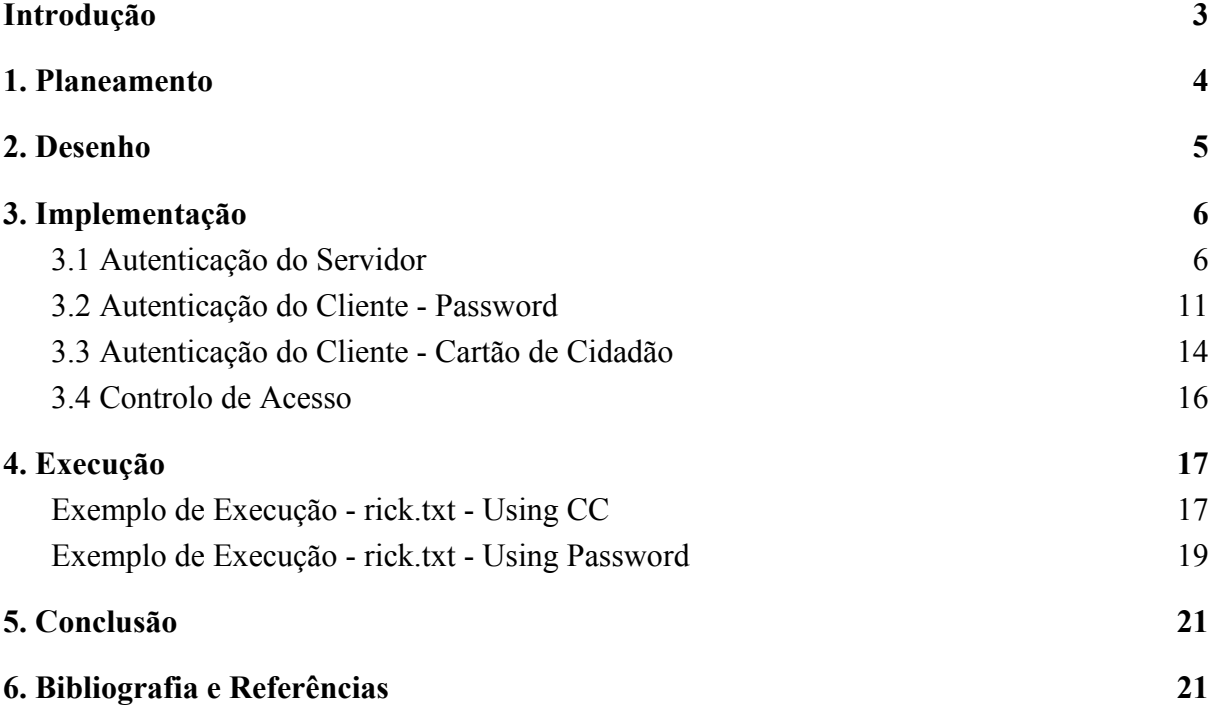

## <span id="page-2-0"></span>**Introdução**

No seguimento do plano curricular da disciplina de Segurança Informática e nas Organizações, da Licenciatura em Engenharia Informática, da Universidade de Aveiro, este relatório é o resultado da execução do terceiro trabalho prático e tem como principal objetivo explorar os conceitos relacionados com o estabelecimento de uma sessão segura entre dois interlocutores e com a autenticação dos intervenientes na comunicação e o controlo de acesso dos clientes.

Ao longo deste documento vamos apresentar:

- O **planeamento** da solução;
- A **descrição** do protocolo;
- A **implementação** do sistema.

# <span id="page-3-0"></span>**1. Planeamento**

Numa primeira fase, abordámos o problema de um ângulo mais teórico de forma a planearmos, o melhor possível, o que seria necessário fazer.

Assim, focámo-nos nos tópicos descritos no guião:

- 1. **Desenhar um protocolo** para o estabelecimento de uma **sessão segura** entre cliente e servidor, suportando:
	- a. Autenticação do cliente através do cartão de cidadão;
	- b. Autenticação do cliente através de desafio resposta;
	- c. Controlo de acesso;
	- d. Autenticação do servidor utilizando certificados X.509.
- 2. **Implementar a autenticação do cliente**, através da apresentação do cartão de cidadão .
- 3. **Implementar a autenticação do cliente**, através da apresentação de senhas (desafio-resposta) .
- 4. **Implementar o suporte para o controlo de acesso**.
- 5. **Implementar a autenticação do servidor**, através de certificados X.509.
- 6. **Implementar funções genéricas** de validação da cadeia de certificados, criação de assinaturas e validação das mesmas, entre outras.

# <span id="page-4-0"></span>**2. Desenho**

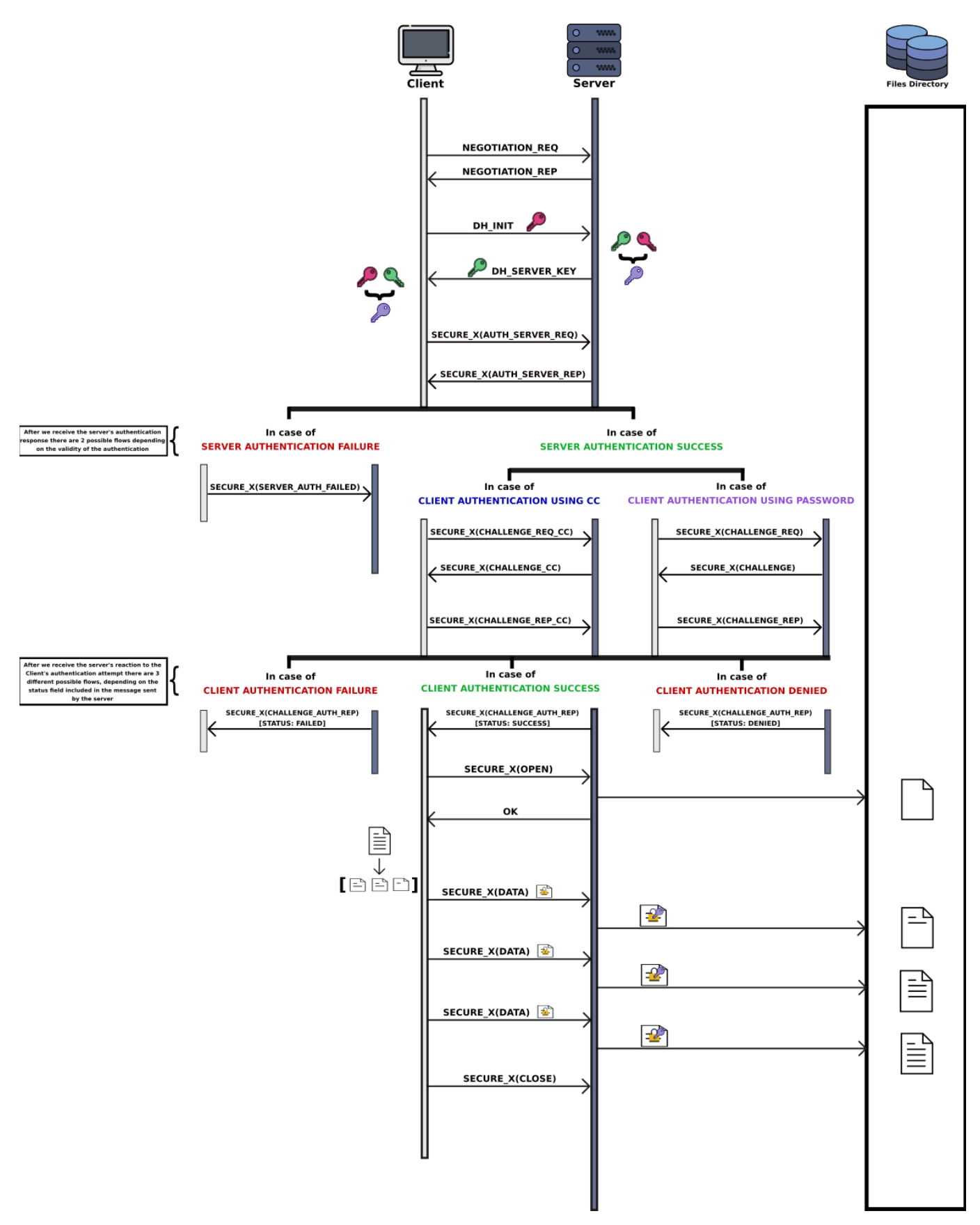

## <span id="page-5-0"></span>**3. Implementação**

## <span id="page-5-1"></span>**3.1 Autenticação do Servidor**

A autenticação do servidor é realizada, utilizando certificados X.509. Este processo começa com a geração de um **NONCE**, do lado do cliente. A mensagem que inicia esta fase contém:

- Nonce;
- Chave pública do cliente.

A chave pública do cliente será usada para validar as assinaturas do cliente, mais à frente.

Para tal, o cliente faz o pedido ao servidor através de uma mensagem do tipo

### **AUTH\_SERVER\_REQ**:

```
self.nonce = os.unandom(16)req = \{"type": "AUTH SERVER REQ",
    "nonce": base64.b64encode(self.nonce).decode(),
    "public_pem": base64.b64encode(self.rsa_public_pem).decode(),
}
message = crypto_funcs.create_secure_message(
    req,
   self.shared_key,
   self.used_symetric_cipher,
    self.used_cipher_mode,
    self.used_digest_algorithm,
)
self.state = STATE_SERVER_AUTH
self._send(message)
```
Ao receber esta mensagem, o servidor processa a informação, guarda o pem da chave pública do cliente para usar mais tarde e carrega o seu certificado, o certificado da sua raíz e a chave privada associada ao seu certificado. Com a sua chave privada, assina o **NONCE** enviado pelo cliente e envia essa assinatura, o seu certificado e o certificado da sua raíz, através de uma mensagem do tipo **AUTH\_SERVER\_REP**:

```
self.server_cert = crypto_funcs.load_certificate(
    "server_certs/secure_server.pem")
self.server_ca_cert = crypto_funcs.load_certificate(
    "server_roots/Secure_Server_CA.pem")
self.rsa_public_key = self.server_cert.public_key()
self.rsa_private_key = crypto_funcs.load_private_from_pem(
    "server_certs/server_key.pem")
nonce = message["nonce"]
signature = crypto funcs.rsa signing(
    base64.b64decode(nonce), self.rsa_private_key
)
message = {
    "type": "AUTH SERVER REP",
    "signature": base64.b64encode(signature).decode(),
    "server_cert": crypto_funcs.get_certificate_bytes(
        self.server_cert
    ).decode(),
    "server root": crypto funcs.get certificate bytes(
        self.server ca cert
    ).decode(),
}
sec message = crypto funcs.create secure message(
   message,
   self.shared key,
   self.used_symetric_cipher,
   self.used_cipher_mode,
   self.used_digest_algorithm,
)
self._send(sec_message)
```
O cliente, após receber e processar esta mensagem, valida a assinatura que veio do servidor, utilizando a chave pública deste:

```
val_signature = crypto_funcs.validate_rsa_signature(
    signature, self.nonce, self.server_public_key
)
logger.info(f"Server signature validation: {val_signature}")
if not val_signature:
   return False
```
De seguida, valida se o *common name* do certificado do servidor e o nome do servidor que é suposto estar a ser contactado são iguais:

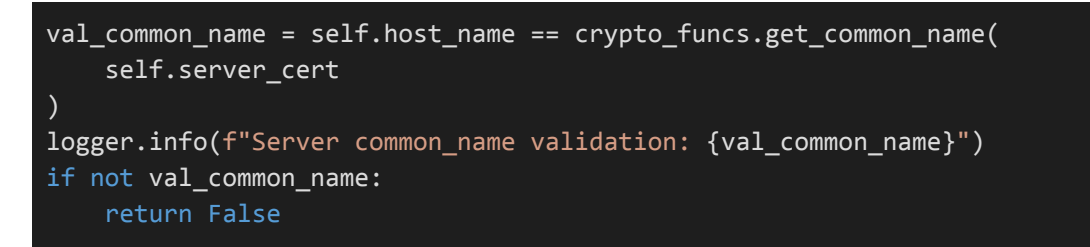

O passo final deste processo é criação da cadeia de certificados e consequente validação de cada um dos certificados presentes na mesma.

#### **1. Validar a data de expiração**

```
today = datetime.now().timestamp()
return (cert.not valid before.timestamp() <= today <=
     cert.not valid after.timestamp()
)
```
#### **2. Validar o** *purpose*

```
if indx == 0:
    for c in cert.extensions.get_extension_for_class(x509.ExtendedKeyUsage).value:
        if c.dotted string == "1.3.6.1.5.5.7.3.1":
            return True
    return False
else:
    return cert.extensions.get extension for class(
        x509.KeyUsage
    ).value.key_cert_sign
```
Ao validar o *purpose* dos certificados, o primeiro certificado tem uma validação diferente dos demais.

Neste, por ser o certificado do servidor, é necessário garantir que inclui a *KeyUsage* **SERVER\_AUTH**.

Nos restantes certificados temos de garantir que incluem a KeyUsage **KEY\_CERT\_SIGN**.

#### **3. Validar a assinatura do certificado**

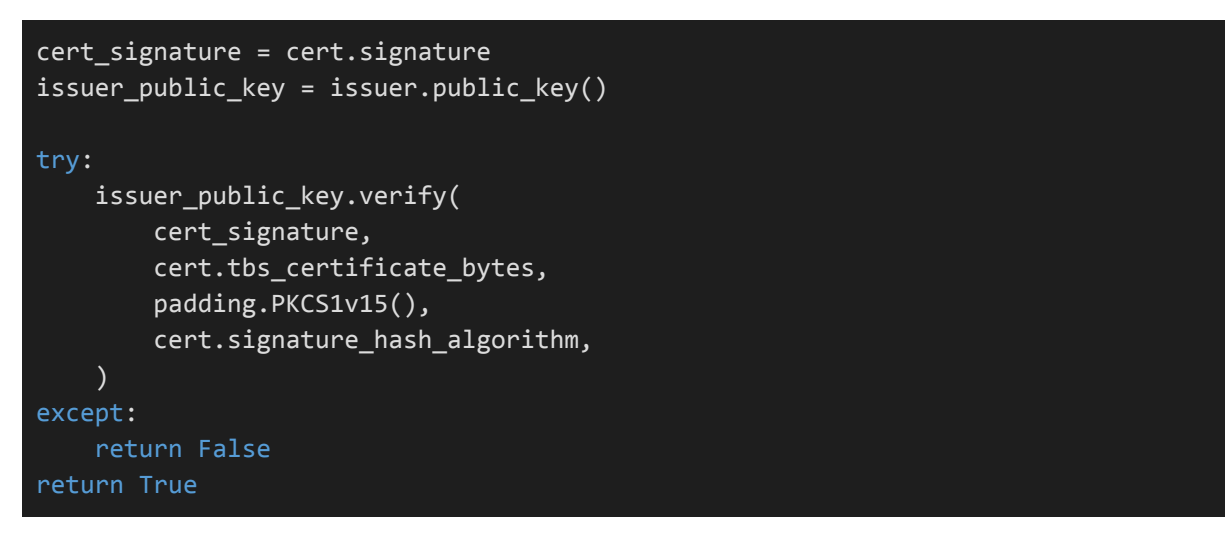

#### **4. Validar o** *common name* **do certificado**

return get issuer common name(cert) == get common name(issuer)

#### **5. Validar o se o certificado está ou não revogado**

```
try:
   builder = ocsp.OCSPRequestBuilder()
    builder = builder.add_certificate(cert, issuer, SHA1())
    req = builder.build()
        for ext in cert.extensions.get_extension_for_class(
            x509.AuthorityInformationAccess
        ).value:
            if ext.access_method.dotted_string == "1.3.6.1.5.5.7.48.1":
                data = req.public_bytes(serialization.Encoding.DER)
                ocsp_url = ext.access_location.value
                request = requests.post(
                    ocsp_url,
                    headers={"Content-Type": "application/ocsp-request"},
                    data=data,
                \mathcal{L}ocsp_resp = ocsp.load_der_ocsp_response(request.content)
                logger.warning(f"OCSP CERT STATUS: {ocsp_resp.certificate_status}")
                if ocsp_resp.certificate_status == ocsp.OCSPCertStatus.GOOD:
                    return False
                else:
                    return True
except:
    logger.debug("OCSP is not available for this certificate!")
```

```
try:
    for ext in cert.extensions.get_extension_for_class(
        x509.CRLDistributionPoints
    ).value:
        for name in ext.full name:
            file_name = wget.download(name.value)
            revocation_list = load_certificate_crl(file_name)
            if revocation list is None:
                return False
            cert_is_revoked = cert.serial_number in [
                l.serial_number for l in revocation_list
            ]
    for ext in issuer.extensions.get_extension_for_class(
        x509.CRLDistributionPoints
    ).value:
        for b in ext.full name:
           file_name = wget.download(b.value)
            revocation list = load certificate crl(file name)if revocation list is None:
                return False
            isser_is_revoked = issuer.serial_number in [
                l.serial_number for l in revocation_list
            ]
    return cert_is_revoked or isser_is_revoked
except:
    logger.debug("CRL is not available for this certificate!")
return True
```
**NOTA:** Na validação do estado de revogação, inicialmente, tentamos OCSP, e só depois, tentamos CRL. Implementámos também para analisar as DELTA CRL, mas ocultámos do relatório para o manter o menos extenso possível.

Caso todos os certificados passem este conjunto de validações, então a cadeia é validada e o cliente transita para a fase da sua própria autenticação.

**NOTA 2:** Para criarmos os certificados utilizados na representação do servidor, usámos o software **XCA** e exportámos os mesmos para o formato PEM. Criámos também uma CRL que disponibilizámos num link para download online, de forma a esta ser incluída nos nossos certificados, permitindo assim a validação do estado de revogação do certificado.

### <span id="page-10-0"></span>**3.2 Autenticação do Cliente - Password**

Uma das opções de autenticação do Cliente é usando um sistema de credenciação de senhas. No nosso projeto pode ser encontrada uma pasta chamada **credentials\_bd** que possui um dois ficheiros:

- **users.py** : Script python que gera um ficheiro csv com vários users aleatórios com Username, Password e Permissions
- **users.csv** : O ficheiro gerado pelo users.py que possui várias contas de clientes que poderão ser utilizadas para autenticação.

Username;Password;;Permissions leonorramos0@ua.pt;lBYe3u(DPHpCG&~qau/<;; mariaramos1@ua.pt;Q%VsaRmBtOcqGmG8=!%g;; matildebastos2@ua.pt;PE,-LOhSUL9y^R~c-rOs;;t sofiaandrade3@ua.pt;I!vsbZeLQ6}]=%y:l8ti;;t franciscobastos4@ua.pt;wdM1q?1-JZZ%u`^UEn0f;; rodrigosilva5@ua.pt;E]!(R=gA8In5/{5EyK-);;t mariaoliveira6@ua.pt;)LP9):KM3d1hCZGHFSU1;;t rodrigovasconcelos7@ua.pt;-<t1\*ka+p`u@J9<M@W}<;; vascoalmeida8@ua.pt;U}7)gTSB,+[HgV%KjJ#g;;t sofiaandrade9@ua.pt;s>@D#Z5F!@Fx5&0#nXnx;;t OOF;OOF;;t

Em termos de processo, o Cliente começa por enviar uma mensagem de **CHALLENGE\_REQ.** Do lado do servidor este vai receber esta mensagem e gerar um **nonce**, iniciando assim um Challenge Protocol. Este nonce é incluído numa mensagem **CHALLENGE** e enviado para o Cliente.

Quando o Cliente receber a mensagem **CHALLENGE**, vai ser pedido ao utilizador que insira um **username** e uma **password**. A resposta ao desafio do servidor será composta pela concatenação do **nonce do servidor** à **password inserida** encriptada utilizando a **RSA** **Key Privada** do Cliente. Tanto a resposta encriptada como o username serão então incluídos numa mensagem **CHALLENGE\_REP** e enviada para o Server:

```
username = input("Username: ")
password = getpass.getpass("Password: ")
answer = crypto_funcs.rsa_signing(
       (str(nonce) + password).encode("utf-8"), self.rsa_private
)
rep message["answer"] = base64.b64encode(answer).decode()
rep message["username"] = base64.b64encode(username.encode("utf-8")).decode()
message = crypto funcs.create secure message(
        rep message,
        self.shared key,
        self.used symetric cipher,
        self.used cipher mode,
        self.used_digest_algorithm,
)
```
De novo do lado do Server, este vai pegar na resposta e no username recebidos na mensagem **CHALLENGE\_REP** e vai:

- 1. Verificar se o username existe no ficheiro Users.csv
	- a. Se não existir a validação falha
- 2. Pega na password associada ao username e constrói a **resposta correta** (concatenando o mesmo nonce que enviou ao cliente à password que está no ficheiro)
- 3. Utilizando a **RSA Publica** do Cliente, o Server vai chamar a função de validação de assinaturas do RSA do CryptographyIO para verificar se a resposta recebida pelo cliente está correta
	- a. Caso esteja correta, é enviada uma mensagem **CHALLENGE\_AUTH\_REP** com o **STATUS: SUCCESS**
	- b. Caso contrario é enviada na mesma uma **CHALLENGE\_AUTH\_REP** mas desta vez com o **STATUS: FAILED**

```
with open("credentials_db/users.csv") as csv_file:
   csv_reader = csv.reader(csv_file, delimiter=";")
   line_count = 0user_password = None
   user_permissions = None
   for row in csv_reader:
       logger.debug("EMAIL: " + row[0] + " RECEIVED: " + username
           + " EQUALITY: " + str(row[0] == username))
       if line count == 0: # Ignore header row
           line count += 1continue
       else:
            if row[0] == username: # We found our usernameuser password = row[1]user_permissions = row[3]
               break
       line count += 1if user password is not None: # If we found our user
       correct_answer = (str(self.nonce) + user_password).encode("utf-8")
       public_pem = crypto_funcs.load_public_from_pem(self.client_public_pem)
       if not crypto_funcs.validate_rsa_signature(
           answer, correct_answer, public_pem
       ):
           rep = {"type": "CHALLENGE_AUTH_REP", "status": "FAILED"}
           message = crypto_funcs.create_secure_message(
               rep,
               self.shared_key,
               self.used_symetric_cipher,
               self.used_cipher_mode,
               self.used_digest_algorithm,
           )
           self._send(message)
           return False
```
### <span id="page-13-0"></span>**3.3 Autenticação do Cliente - Cartão de Cidadão**

A outra opção de autenticação do Cliente é usando o cartão de cidadão. Tal como no protocolo por senha, começamos por enviar uma mensagem para o servidor, após este ter sido validado, através de uma mensagem encriptada **CHALLENGE\_REQ\_CC**.

Após receber esta mensagem, o servidor gera um **NONCE** como desafio para enviar ao cliente através da mensagem **CHALLENGE**:

```
self.nonce = os.urandom(16)
challenge message = {"type": "CHALLENGE",
    "nonce": base64.b64encode(self.nonce).decode(),
}
message = crypto funcs.create secure message(
    challenge message,
    self.shared key,
    self.used symetric cipher,
   self.used cipher mode,
    self.used digest algorithm,
)
self.state = STATE_CLIENT_AUTH
self._send(message)
```
Novamente no cliente, após receber a mensagem, este irá introduzir o seu **username** para o servidor validar o controlo de acesso (explicado no ponto 3.4) e assinar o **NONCE** recebido com o seu cartão de cidadão. Esta assinatura, o username e o certificado serão enviados para o servidor através da mensagem **CHALLENGE\_REP**:

```
logger.info("Replying to Challenge Authentication")
username = input("Username: ")
rep_message = {"type": "CHALLENGE_REP_CC", "answer": None, "cert": None}
answer, cert = crypto_funcs.sign_with_cc(nonce)
rep_message["answer"] = base64.b64encode(answer).decode()
```
UC 42573 | Segurança Informática e nas Organizações 14

```
rep_message["cert"] = base64.b64encode(cert).decode()
rep_message["username"] = base64.b64encode(username.encode("utf-8")).decode()
message = crypto_funcs.create_secure_message(
    rep_message,
   self.shared_key,
    self.used_symetric_cipher,
    self.used_cipher_mode,
    self.used digest algorithm,
)
```
Ao receber e processar esta mensagem, o servidor irá verificar se o *username* existe no sistema e, caso exista, irá validar a assinatura enviada pelo cliente, utilizando a chave pública do certificado recebido.

Por fim, à semelhança do que acontece na validação da cadeia de certificação do servidor, o servidor irá construir a cadeia de certificados associada ao cartão de cidadão do cliente, validando cada um dos certificados quanto à data de expiração, *purpose*, assinatura do certificado, *common name* e revogação do mesmo.

**NOTA:** É importante mencionar, que, aquando da validação se o certificado da raiz do estado está revogado através de OCSP, o estado que recebemos é **REVOKED**. Após pesquisa externa e diálogo com os docentes, acabámos por não conseguir encontrar solução ideal. Deste modo, acabámos por usar uma aproximação simplificada de uma sugestão do docente Vítor Cunha que se traduziu em considerar que, neste caso específico, o certificado está validado.

## <span id="page-15-0"></span>**3.4 Controlo de Acesso**

Para além da autenticação dos Clientes, foi também implementado um sistema de controlo de acessos que previne clientes de carregar ficheiros para o servidor caso não possuam permissão suficiente para tal.

Este controlo foi implementado tanto para a autenticação por Password como por CC da seguinte formas:

- Um dos campos no **Users.csv** é o de permissões, sendo que este tem o valor "**t**" caso o utilizador possua permissões ou "**-**" caso contrario.
- Após a verificação da autenticidade do user (quer por CC ou por Password) é verificado o valor deste campo na row do username especificado e mandada uma mensagem de **CHALLENGE\_AUTH\_REP** com o valor **STATUS: DENIED** caso este não tenha permissão.

```
if user permissions != "t":
    rep = {"type": "CHALLENGE_AUTH_REP", "status": "DENIED"}
    message = crypto_funcs.create secure message(
        rep,
       self.shared_key,
       self.used_symetric_cipher,
       self.used_cipher_mode,
       self.used_digest_algorithm,
    )
    self._send(message)
    return False
```
# <span id="page-16-0"></span>**4. Execução**

## <span id="page-16-1"></span>**Exemplo de Execução - rick.txt - Using CC**

Neste exemplo vamos explicar de forma explícita todo o processo da transferência do ficheiro *rick.txt* do cliente para o servidor utilizando autenticação do Cliente com o CC:

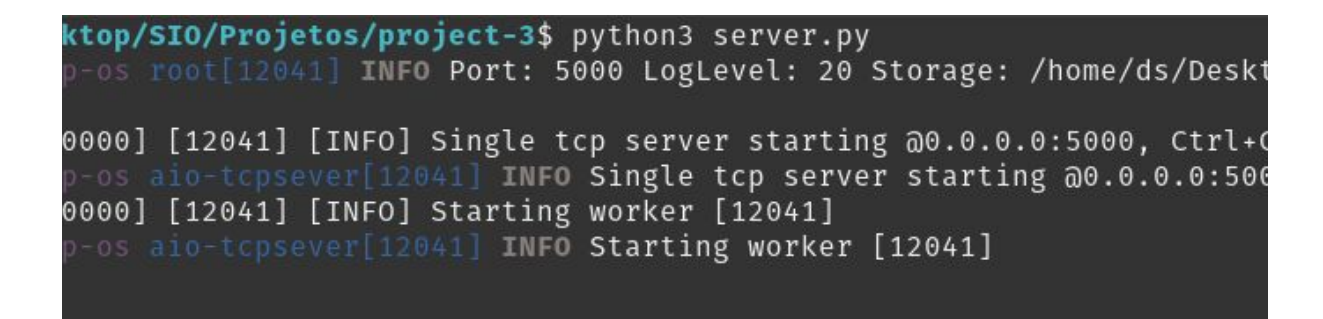

Img 4.1 - Inicialização do Servidor.

Img 4.2 - Inicialização do Cliente, especificando o ficheiro rick.txt e a opção -c que

especifica que queremos utilizar o CC para autenticação do cliente.

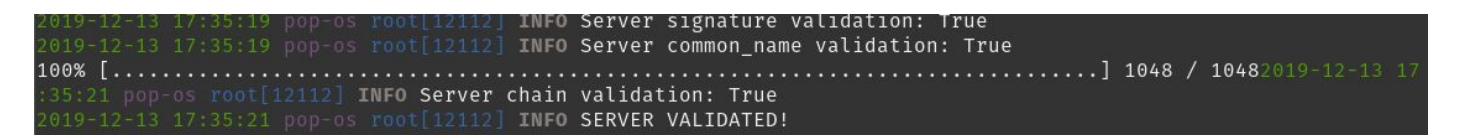

Img 4.3 - O Cliente pede ao servidor para que se autentique enviando-lhe um desafio e

validando a resposta através da verificação da chain.

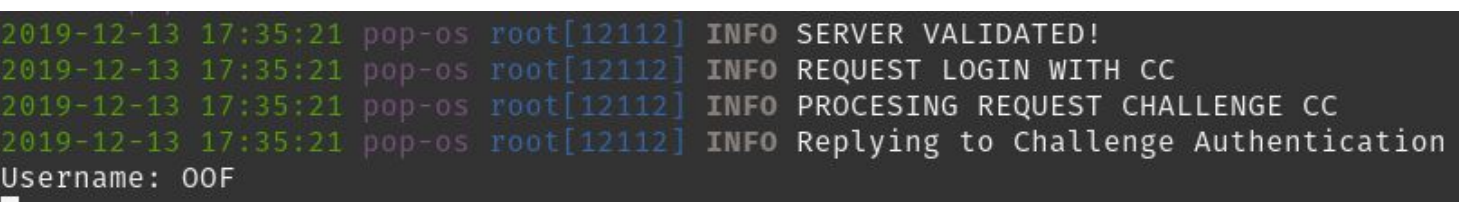

#### Introduza o código PIN, para se autenticar.

PIN

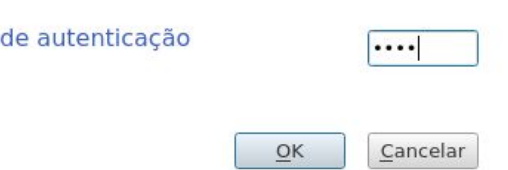

Img 4.4 - O Cliente pede ao servidor para que este lhe mande um desafio para se poder autenticar (o cliente) usando o CC. O servidor responde com o desafio, o cliente responde-lhe e o servidor verifica se a resposta está correta validando (ou não) o cliente.

|  |  | 2019-12-13 17:50:29 pop-os root[12721] INFO VALIDATING CC CHALLENGE REPLY               |
|--|--|-----------------------------------------------------------------------------------------|
|  |  | 2019-12-13 17:50:29 pop-os root[12721] INFO VALIDATING REPLY                            |
|  |  | 2019-12-13 17:50:29 pop-os root[12721] WARNING Not pem!                                 |
|  |  | 2019-12-13 17:50:29 pop-os root[12721] WARNING Not pem!                                 |
|  |  | 2019-12-13 17:50:30 pop-os root[12721] WARNING OCSP CERT STATUS: OCSPCertStatus.GOOD    |
|  |  | 2019-12-13 17:50:30 pop-os root[12721] WARNING OCSP CERT STATUS: OCSPCertStatus.GOOD    |
|  |  | 2019-12-13 17:50:30 pop-os root[12721] WARNING OCSP CERT STATUS: OCSPCertStatus.GOOD    |
|  |  | 2019-12-13 17:50:30 pop-os root[12721] WARNING OCSP CERT STATUS: OCSPCertStatus.REVOKED |
|  |  | 2019-12-13 17:50:30 pop-os root[12721] WARNING Validation2: True                        |
|  |  | 2019-12-13 17:50:30 pop-os root[12721] INFO ACCEPTING VALIDATION                        |

Img 4.5 - O Servidor verifica se o Cliente é válido (i.e se a autenticação for feita com sucesso e este não for denied) e responde com uma mensagem de sucesso, dizendo ao cliente que pode iniciar a transferência do ficheiro.

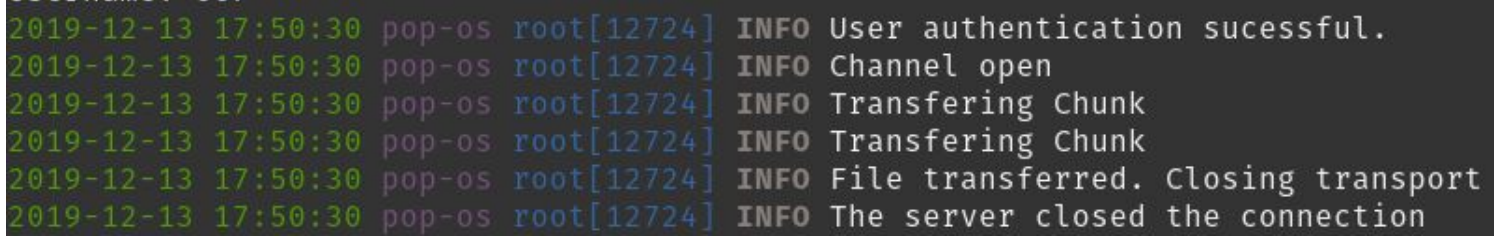

Img 4.6 - O Cliente recebe do servidor a confirmação que se autenticou com sucesso e

procede com o envio do ficheiro.

## <span id="page-18-0"></span>**Exemplo de Execução - rick.txt - Using Password**

Neste exemplo vamos explicar de forma explícita todo o processo da transferência do ficheiro *rick.txt* do cliente para o servidor utilizando autenticação do Cliente com o CC:

| ktop/SIO/Projetos/project-3\$ python3 server.py                                                                                                    |
|----------------------------------------------------------------------------------------------------|
| p-os root[12041] INFO Port: 5000 LogLevel: 20 Storage: /home/ds/Deskt                                                                                                    |
| 0000] [12041] [INFO] Single tcp server starting @0.0.0.0:5000, Ctrl+(<br>p-os alo-topsever [12041] INFO Single top server starting @0.0.0.0:500<br>0000] [12041] [INFO] Starting worker [12041] |
| p-os alo-tcpsever[12041] INFO Starting worker [12041]                                                                                                    |

Img 4.1 - Inicialização do Servidor.

/Desktop/SIO/Projetos/project-3\$ python3 client.py rick.txt 32 pop-os root[13141] INFO Sending file: /home/ds/Desktop/SIO/Projetos/project· evel: 20

Img 4.2 - Inicialização do Cliente, especificando o ficheiro rick.txt. Como não especificamos

a opção -c, por default o programa vai assumir que queremos utilizar password authentication

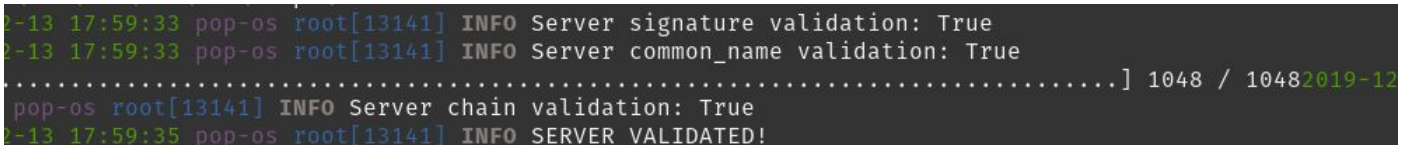

Img 4.3 - O Cliente pede ao servidor para que se autentique enviando-lhe um desafio e

validando a resposta através da verificação da chain.

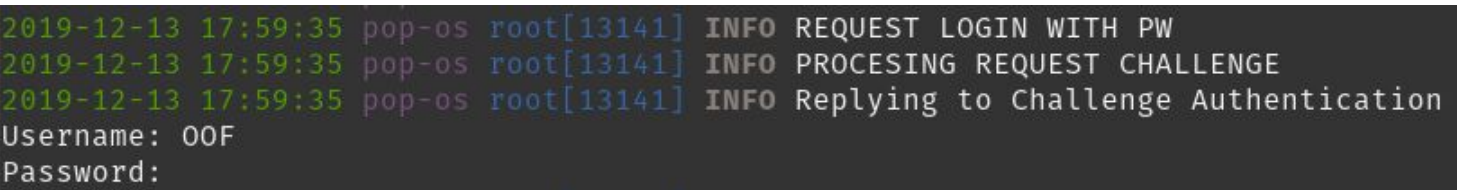

Img 4.4 - O Cliente pede ao servidor para que este lhe mande um desafio para se poder autenticar (o cliente) usando o CC. O servidor responde com o desafio, o cliente responde-lhe e o servidor verifica se a resposta está correta validando (ou não) o cliente.

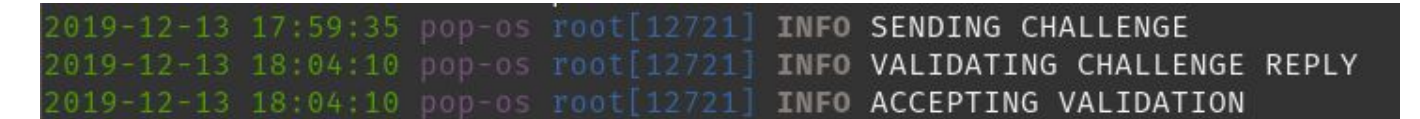

Img 4.5 - O Servidor verifica se o Cliente é válido (i.e se a autenticação for feita com sucesso e este não for denied) e responde com uma mensagem de sucesso, dizendo ao cliente que pode iniciar a transferência do ficheiro.

|  |  | 2019-12-13 18:04:10 pop-os root[13141] INFO User authentication sucessful.      |
|--|--|---------------------------------------------------------------------------------|
|  |  | 2019-12-13 18:04:10 pop-os root[13141] INFO Channel open                        |
|  |  | 2019-12-13 18:04:10 pop-os root[13141] INFO Transfering Chunk                   |
|  |  | 2019-12-13 18:04:10 pop-os root[13141] INFO Transfering Chunk                   |
|  |  | 2019-12-13 18:04:10 pop-os root[13141] INFO File transferred. Closing transport |
|  |  | 2019-12-13 18:04:10 pop-os root[13141] INFO The server closed the connection    |

Img 4.6 - O Cliente recebe do servidor a confirmação que se autenticou com sucesso e

procede com o envio do ficheiro.

## <span id="page-20-0"></span>**5. Conclusão**

Chegando então ao término deste trabalho, podemos concluir que fomos capazes de cumprir todos os objetivos estabelecidos pelos docentes da disciplina, tendo aprofundado os conhecimentos relativos a autenticação de clientes usando um mecanismo de desafio-resposta, controlos de acessos, autenticação usando o cartão de cidadão e autenticação de servidores usando certificados X.509.

# <span id="page-20-1"></span>**6. Bibliografia e Referências**

Para a realização deste trabalho, foi-nos crucial as informações fornecidas pelas seguintes fontes:

- Conjunto de Slides 4, 5 e 6 da disciplina de Segurança Informática e nas Organizações
- Fichas das aulas práticas 4 e 5
- Documentação Oficial do CryptographyIO
	- <https://cryptography.io/en/latest/>
- Documentação Oficial da PKCS#11
	- <https://python-pkcs11.readthedocs.io/en/latest/>